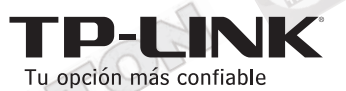

**MANUAL DE CONFIGURACIÓN RÁPIDA ROUTER INALÁMBRICO TP-LINK Modelos: TL-WR741ND / TL-WR841ND TL-WR941ND / TL-WR1043ND**

## **PASO1:**

Conectar el Router a la PC (Puerto LAN) y al Módem de Internet (Puerto WAN), tal como se muestra en la figura:

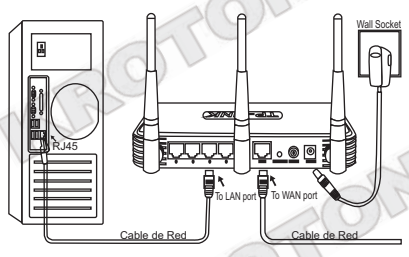

## **PASO2:**

En la barra de direcciones del navegador escriba: http://tplinklogin.net. A continuación, se le pedirá el nombre de usuario y contraseña de acceso, el cual es **admin**para ambos casos.

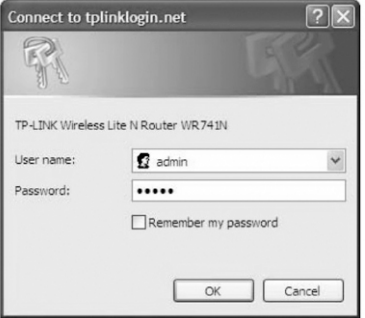

20

A continuación aparecerá la ventana de configuración del Router. En el panel izquierdo, haga clic en la opción **Wireless** 

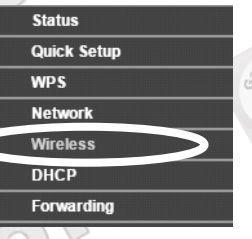

A continuación ingrese el nombre de la red inalámbrica para este equipo en el casillero **Wireless Network Name**, en el casillero **Región** seleccione **Perú**, y en la opción **Channel**seleccione el **#6** y haga clic en **Save.** 

Wireless Settings

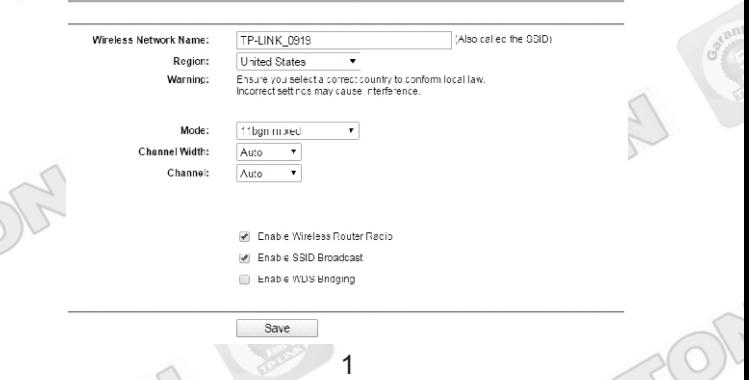

A continuación, seleccione la opción Wireless Security que esta al lado izquierdo y selecciona la opción que diga **WPA/WPA2-Personal(Recommended).** En el campo version coloque : Automatic **En el campo Encryption coloque: Automatic** En el campo **Wireless Pasoword** :Ingrese la contraseña que desee y debe ser mayor a 8 caracteres Para finalizar presione el boton **save** que esta al final

**Disable Security** 

**Wireless Se** 

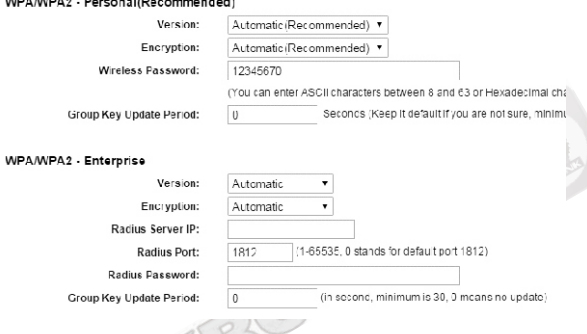

Ahora ya puede utilizar su equipo correctamente de esta manera con su modem o router

## **Solución de problemas:**

**1. No puedo conectarme al Internet.**

a) Verifique que el dispositivo o PC se encuentre correctamente conectado a la señal Wi-Fi o a los puertos LAN del Router Inalámbrico.

**b)** Verifique que su Módem de Internet se encuentre correctamente conectado al Router Inalámbrico en el puerto WAN respectivo.

**c)** Verifique que su servicio de internet se encuentre activo.

**d)** Comuníquese con nuestro centro de soporte técnico para brindarle más alternativas de solución.

**No te dejes sorprender! Exige estos sellos en tu caja**

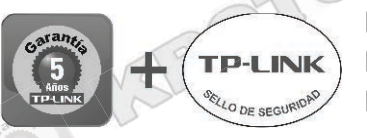

**5 años** de garantía  $\sqrt{ }$  Soporte técnico  $\sqrt{ }$  Call Center

**SOPORTE TECNICO TP-LINK: Call Center (Lima): 715 1640, Provincias: 0800-77-2-77 Lunes a Sábado: de 9 am. a 9 pm. Domingos: de 10 am. a 5 pm.**

> **CENTRO DE SOPORTE Y GARANTÍAS: Teléfono: 628 1796 / 433 4385 Email: backoffice@kroton.com.pe Av. Garcilaso de la Vega 1251 Galería Compuplaza, Stand 148 - Lima Lunes a Sábado: de 10 am. a 7 pm.**

> > 2